#### **ABSTRAK**

 Kemajuan Teknologi Informasi terutama dibidang telekomunikasi sangatlah pesat. Hampir semua kalangan masyarakat mulai dari kalangan menengah ke atas memiliki dan menggunakan handphone untuk mempermudah aktivitas mereka. Orang dimudahkan dalam berbagai bidang terutama bidang internet pada mobile devices yang menggunakan GPRS (General Packet Radio System). Dalam bidang pembelian menggunakan aplikasi mobile dapat menghemat waktu dan biaya.

 Oleh karena itu dibutuhkan aplikasi mobile pembelian barang yang dapat membantu konsumen dalam membeli barang. Aplikasi mobile pembelian barang bertujuan untuk memudahkan konsumen dalam membeli handphone, aksesoris handphone, dan voucher elektronik. Dengan penggunaan aplikasi ini, barang yang dibeli dapat langsung dikirimkan ke alamat pembeli. Selain itu memenuhi keinginan konsumen baik dalam tampilan aplikasi, menawarkan barang sesuai dengan keinginan konsumen dalam proses CRM (Customer Relationship Management) yang tersimpan dalam profil member.

 Dalam pengelolaan aplikasi pembelian dengan pembagian region agar mempercepat proses pengiriman dibutuhkan juga aplikasi yang mengelola toko. Pengelolaan toko dapat meliputi toko pusat maupun toko cabang. Pengelolaan toko sangat dibutuhkan dalam pengelolaan barang, pembelian, pengiriman barang ke toko cabang, penjualan barang ke member, region, usertoko, member, supplier, dan laporan-laporan yang dibutuhkan dalam pengelolaan toko.

 Aplikasi ini dibuat menggunakan XHTML (Extensible HyperText Markup Language ) untuk mobile devices dan web, PHP (HyperText Preprocessor), JavaScript, dan MySQL untuk penyimpanan data. Aplikasi ini akan dihosting ke internet. Dalam laporan tugas akhir ini dibahas mengenai pembuatan aplikasi yang dapat pengelolaan toko, pembelian member, dan laporan owner sehingga dapat menghasilkan informasi yang berguna.

Kata kunci : GPRS, aplikasi mobile, region, pengelolaan toko pusat dan cabang, CRM, handphone, aksesoris handphone, voucher elektronik.

#### **ABSTRACT**

 Development of technology esspecially telecommunication system is really going so fast. Almost of the people in society are using the handphone to simply their life. Some spasios had been made easier for everyone especially internet on mobile devices that use the GPRS (General Packet Radio System) system. On the buying can use the mobile application can save a load of the money and time.

 Because of that we need the mobile application to buy some things can help the consumen on buying something. The mobile application purpose to buy handphone, accsesoris handphone, and voucher electronik. The using that application the order could be deliver rectly to consumen address. Besides that desire of good consumer in application appearance, offering goods as according to desire of consumer in course of CRM (Customer Relationship Management) on file in profile of member.

 In management of purchasing application with division of region to be quickening delivery process required also application which managing shop. Management of shop can cover shop center and also branch shop. Management of shop very required in management of goods, purchasing, delivery of goods to branch shop, sale of goods to member, region, usertoko, member, reports supplier, and report which required in management of shop.

 This application is made to use XHTML (Extensible Hypertext Markup Language) for the mobile of and devices of web, PHP ( Hypertext Preprocessor), Javascript, and Mysql to is depository of data. This application of hosting to internet. In this final duty report studied to hit making of management application able to shop, purchasing of member, and report of owner so that can yield information which good for.

Key Words : GPRS, application mobile, region, management cover and branch shop, CRM, handphone, accesoris handphone, voucher electronic.

#### **DAFTAR ISI**

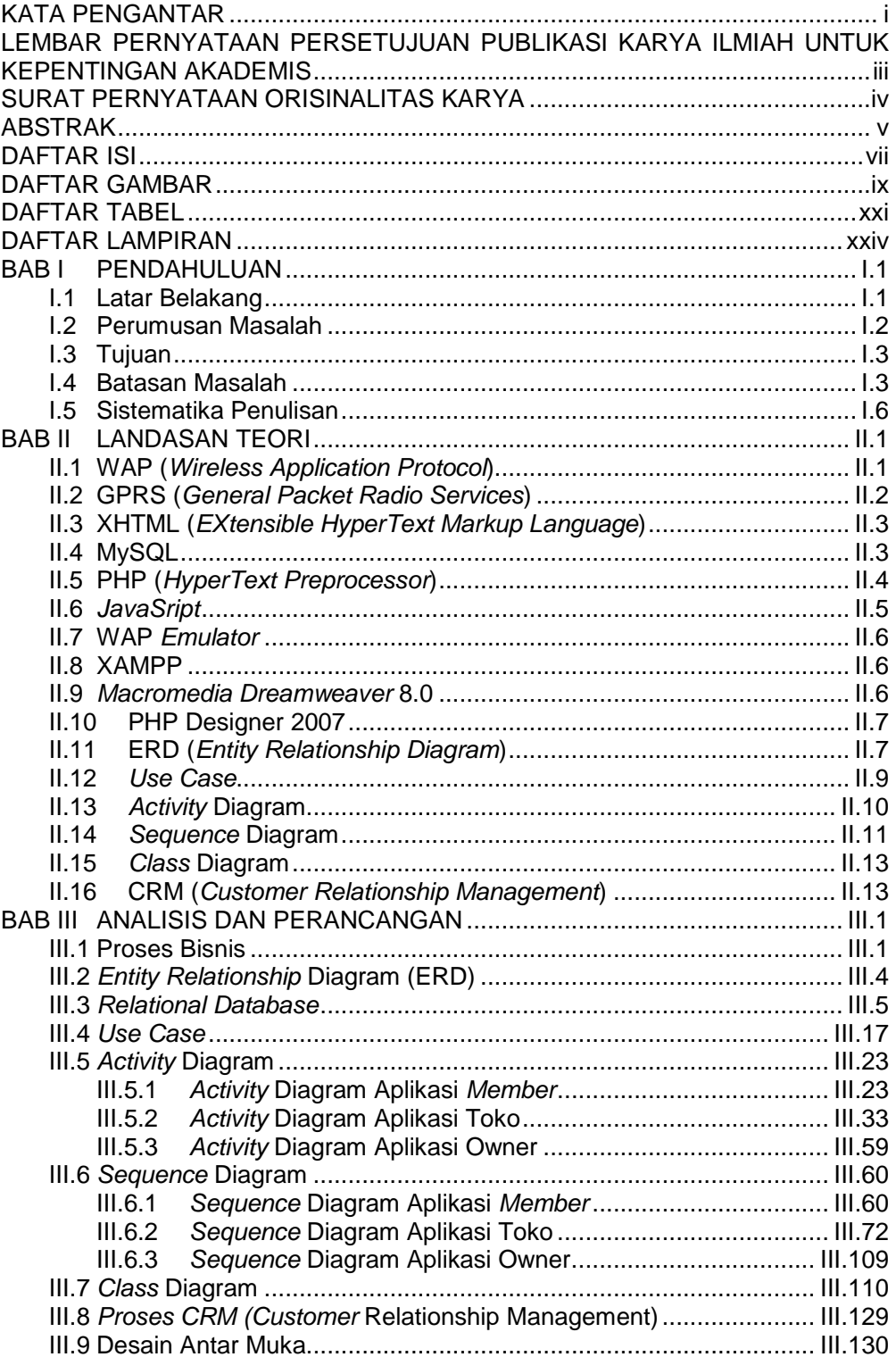

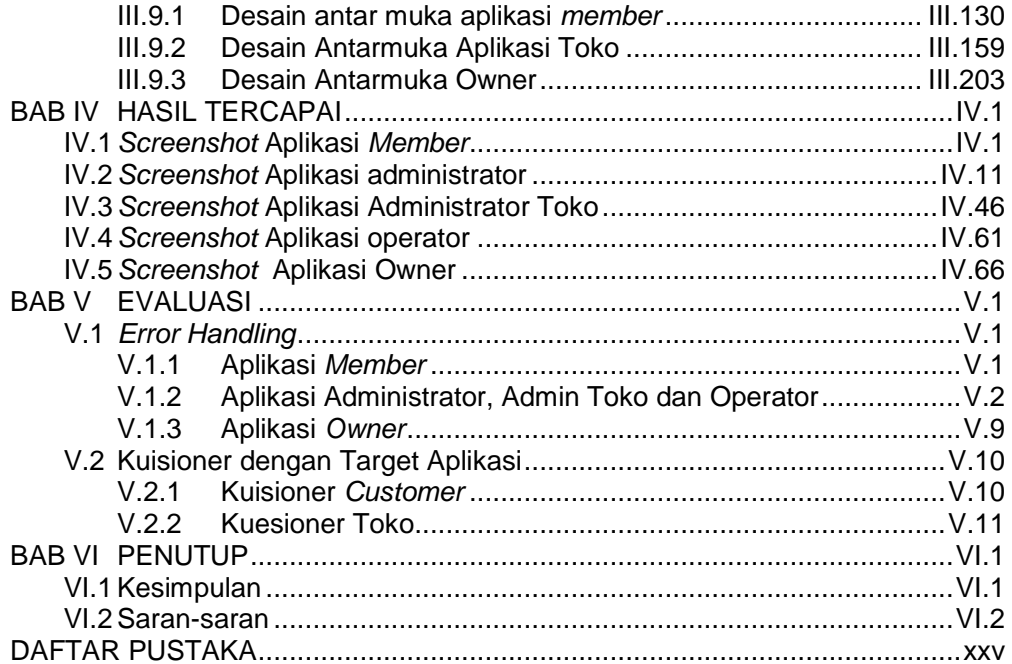

# **DAFTAR GAMBAR**

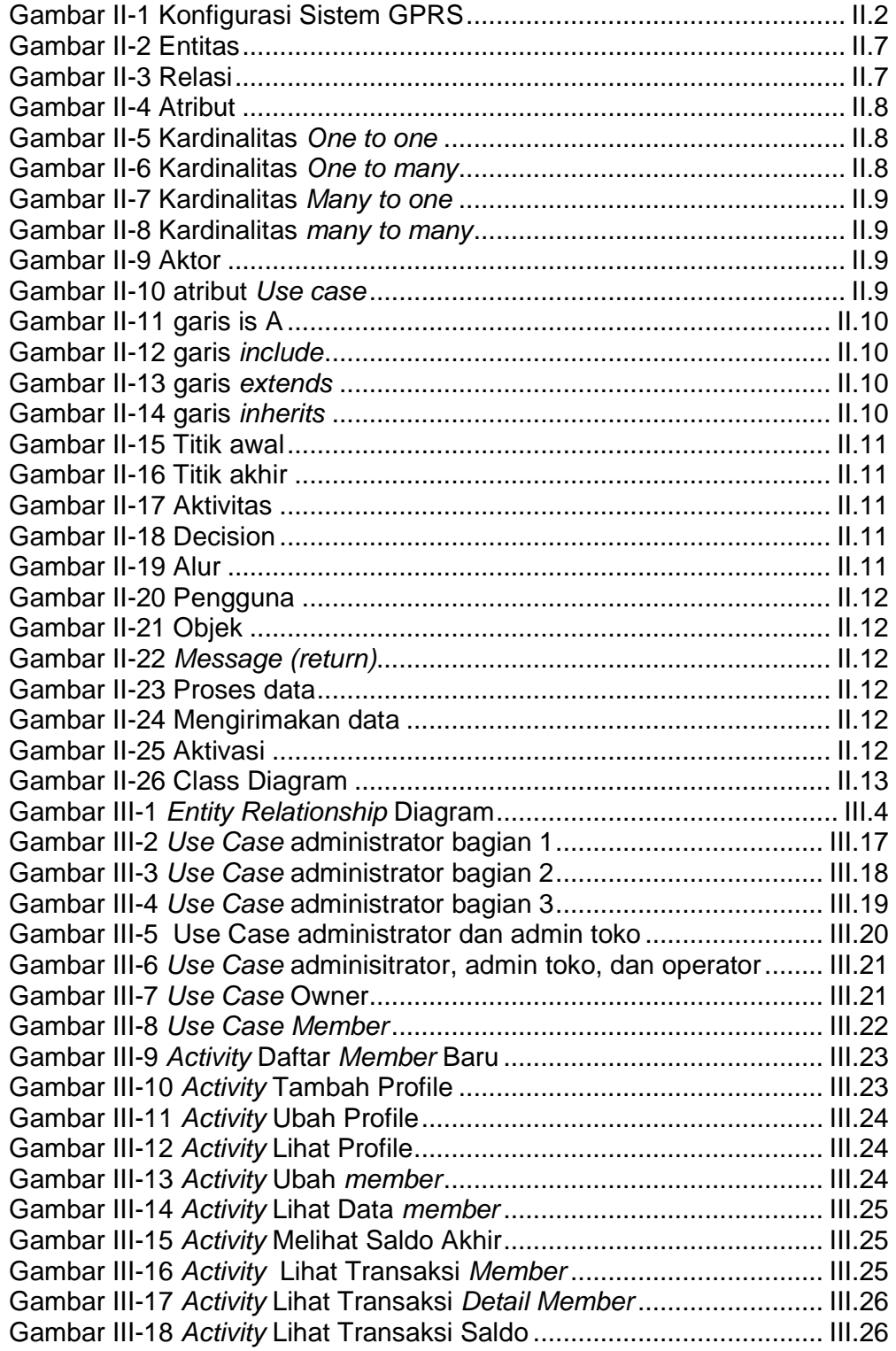

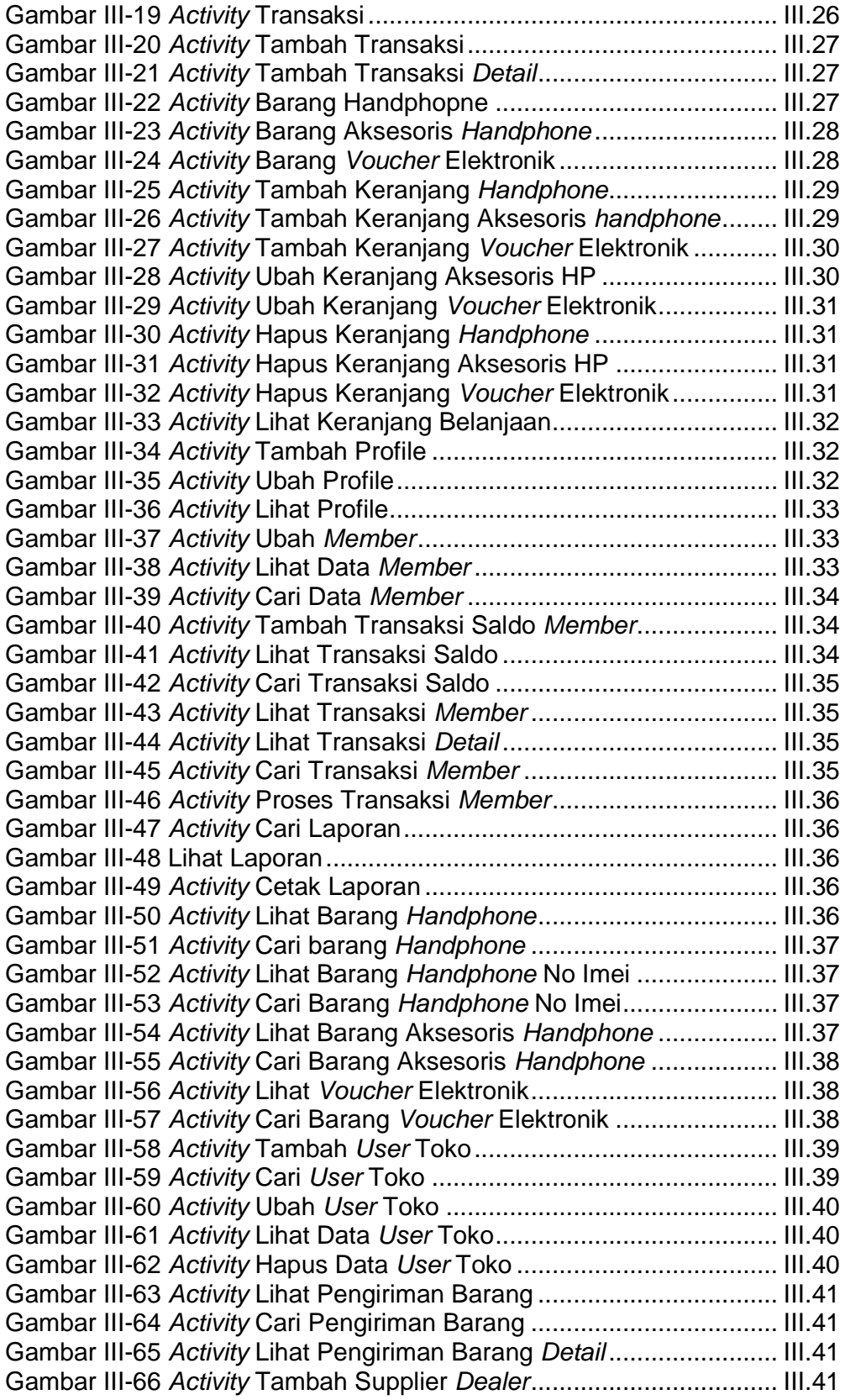

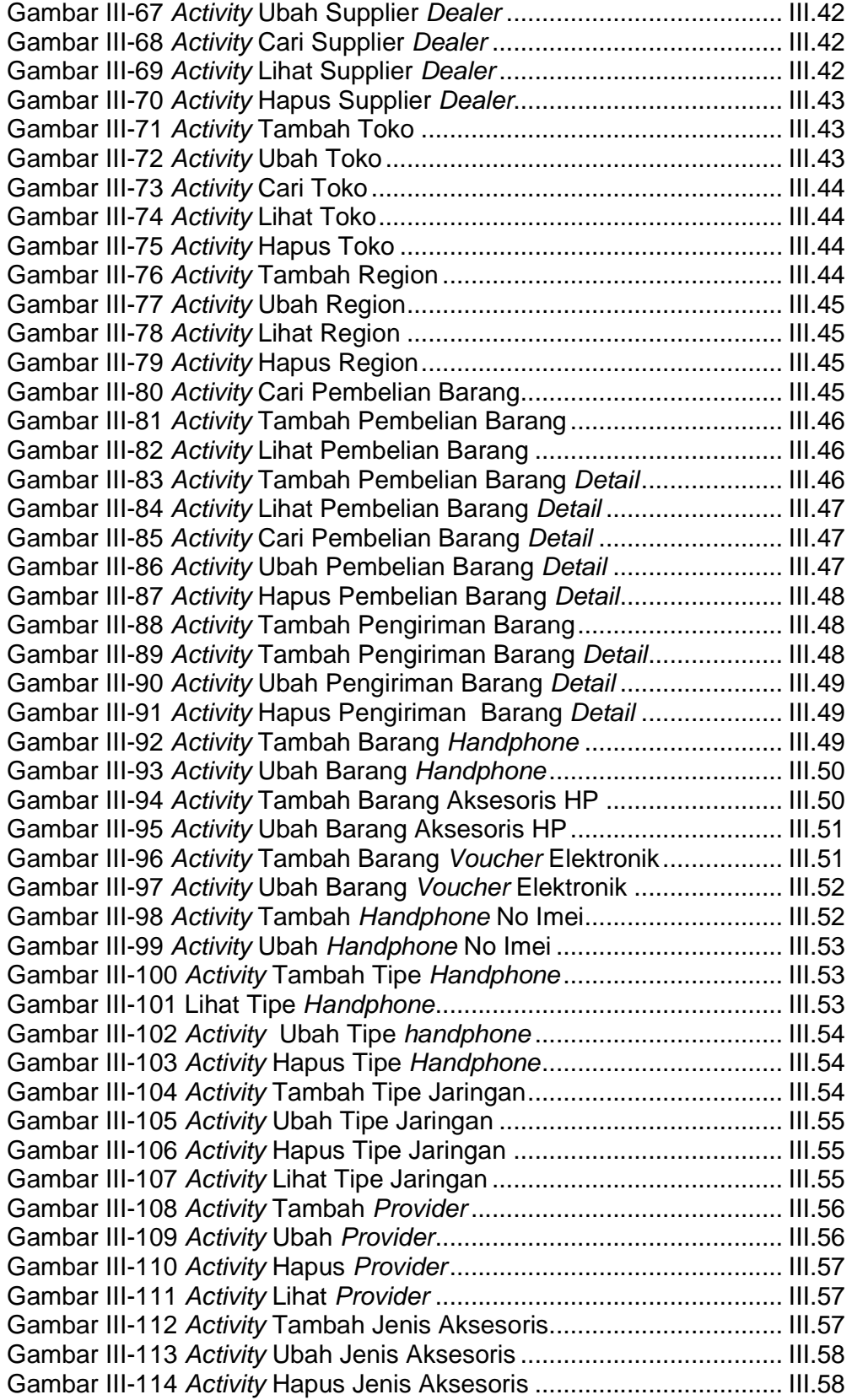

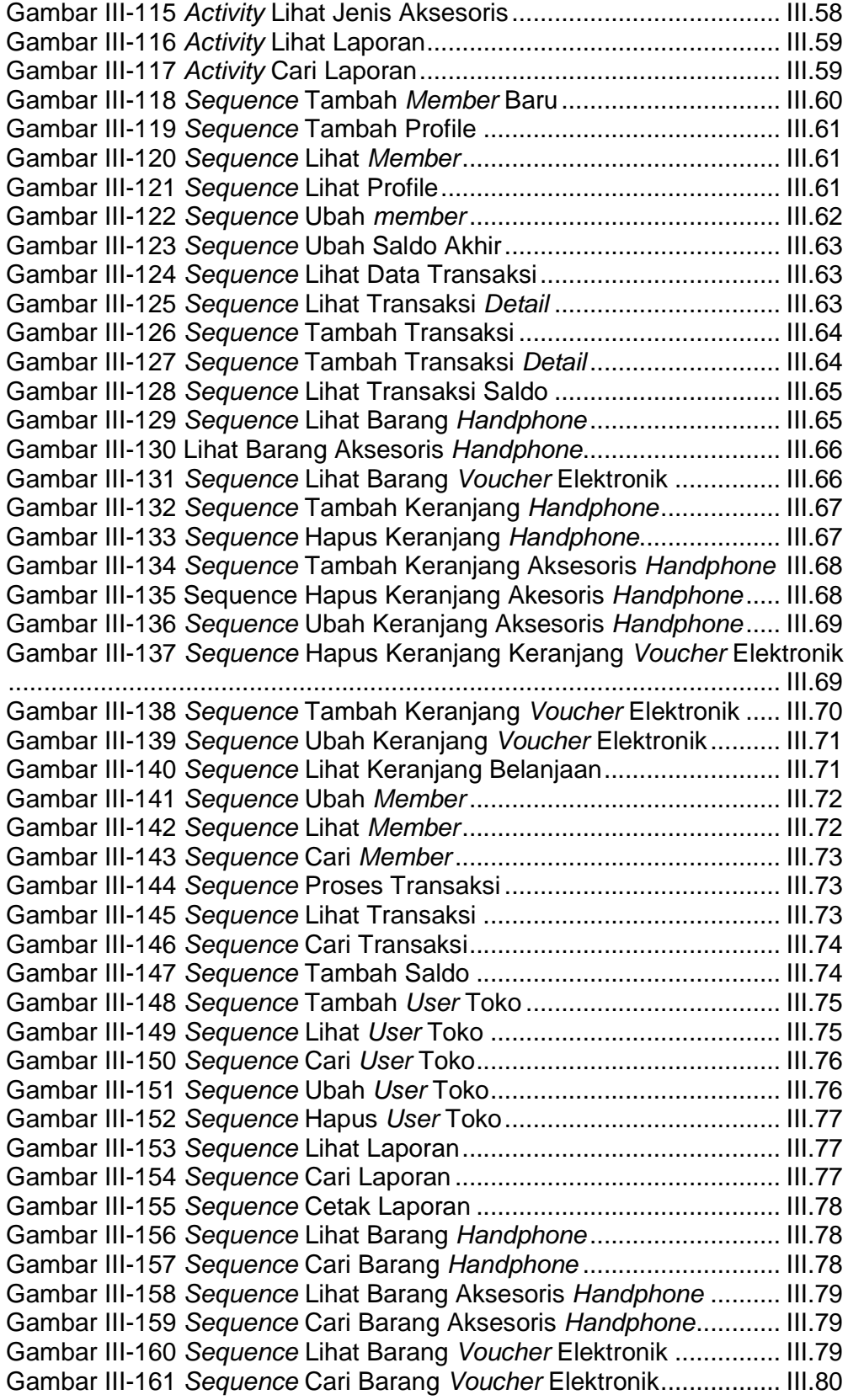

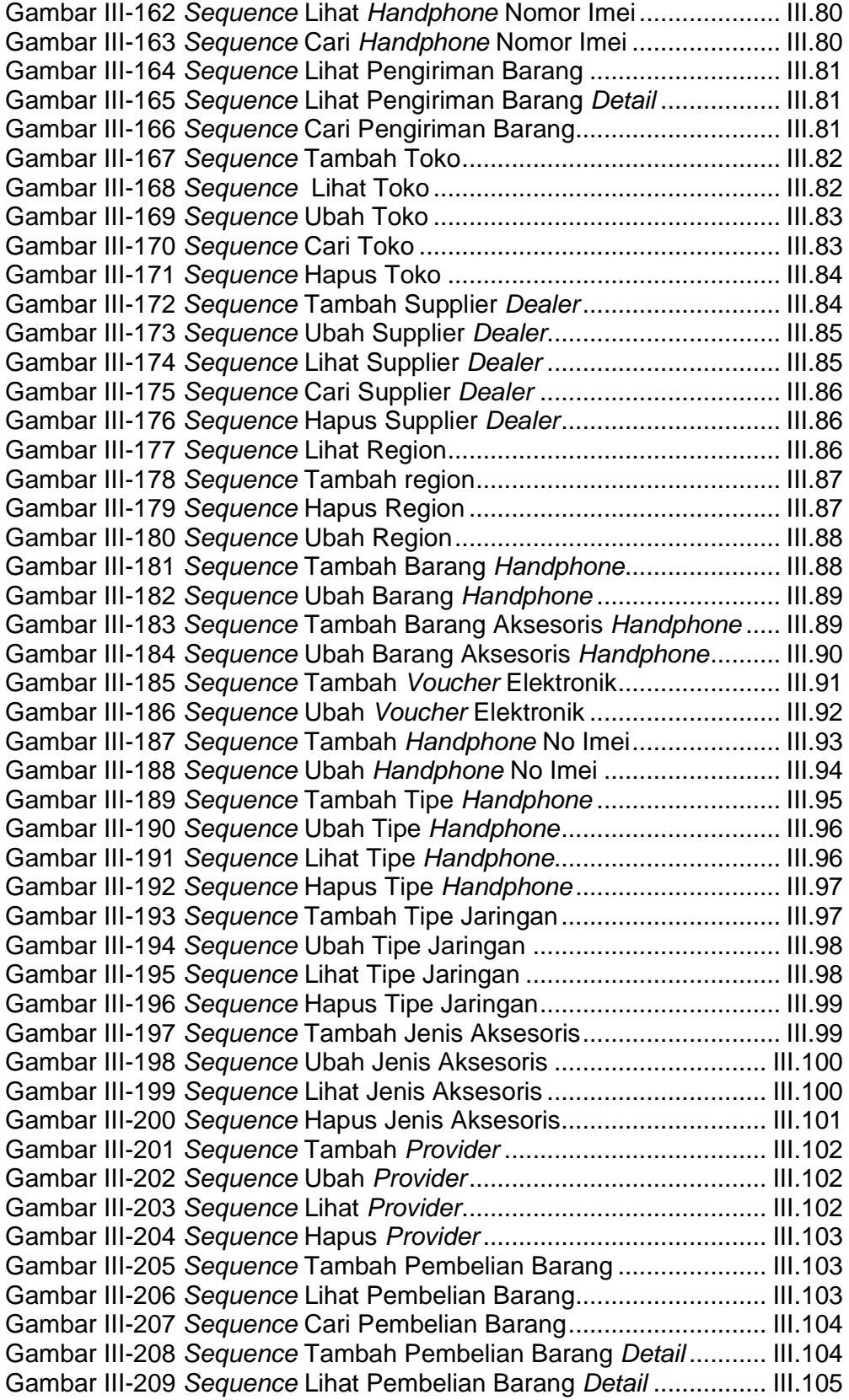

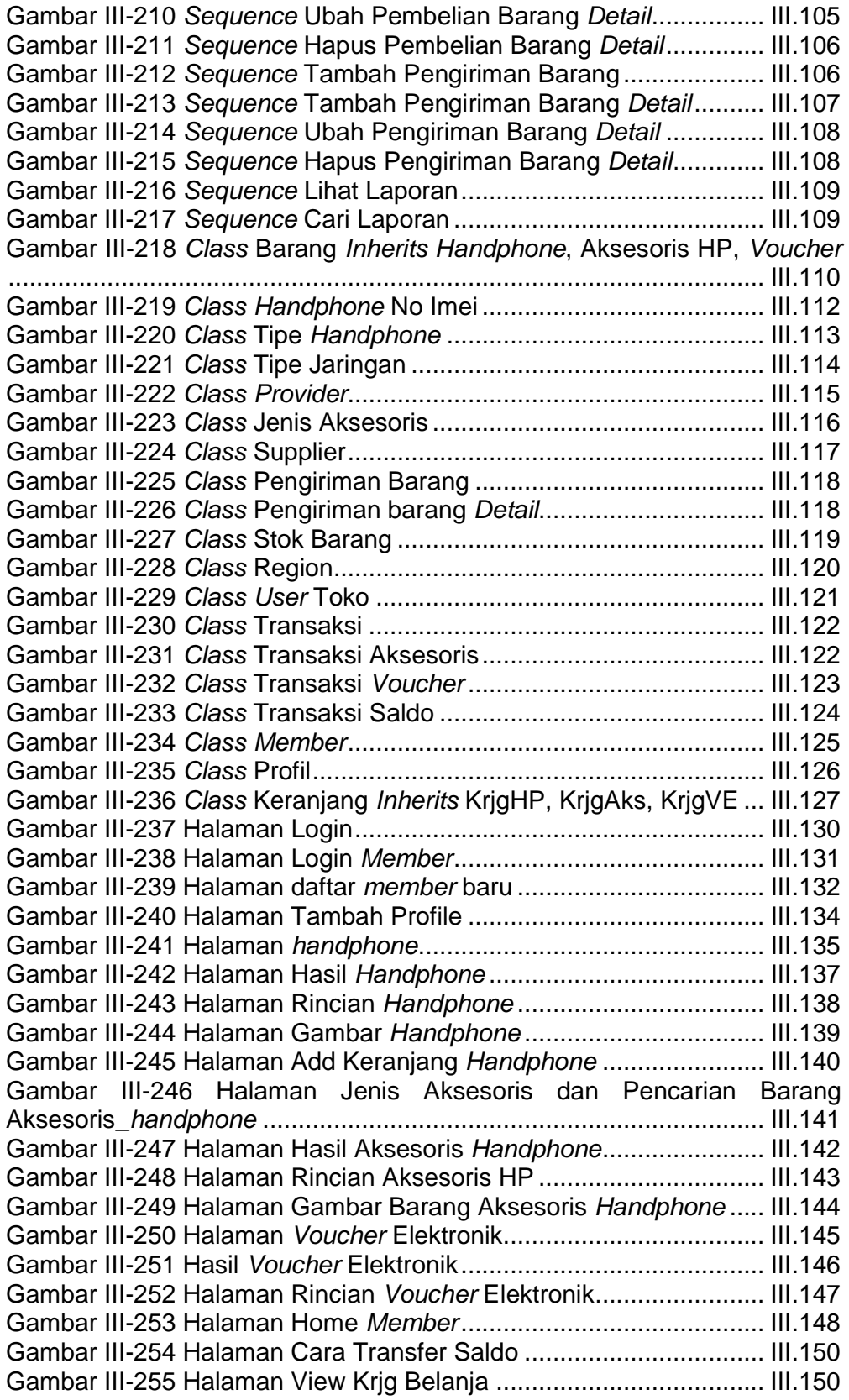

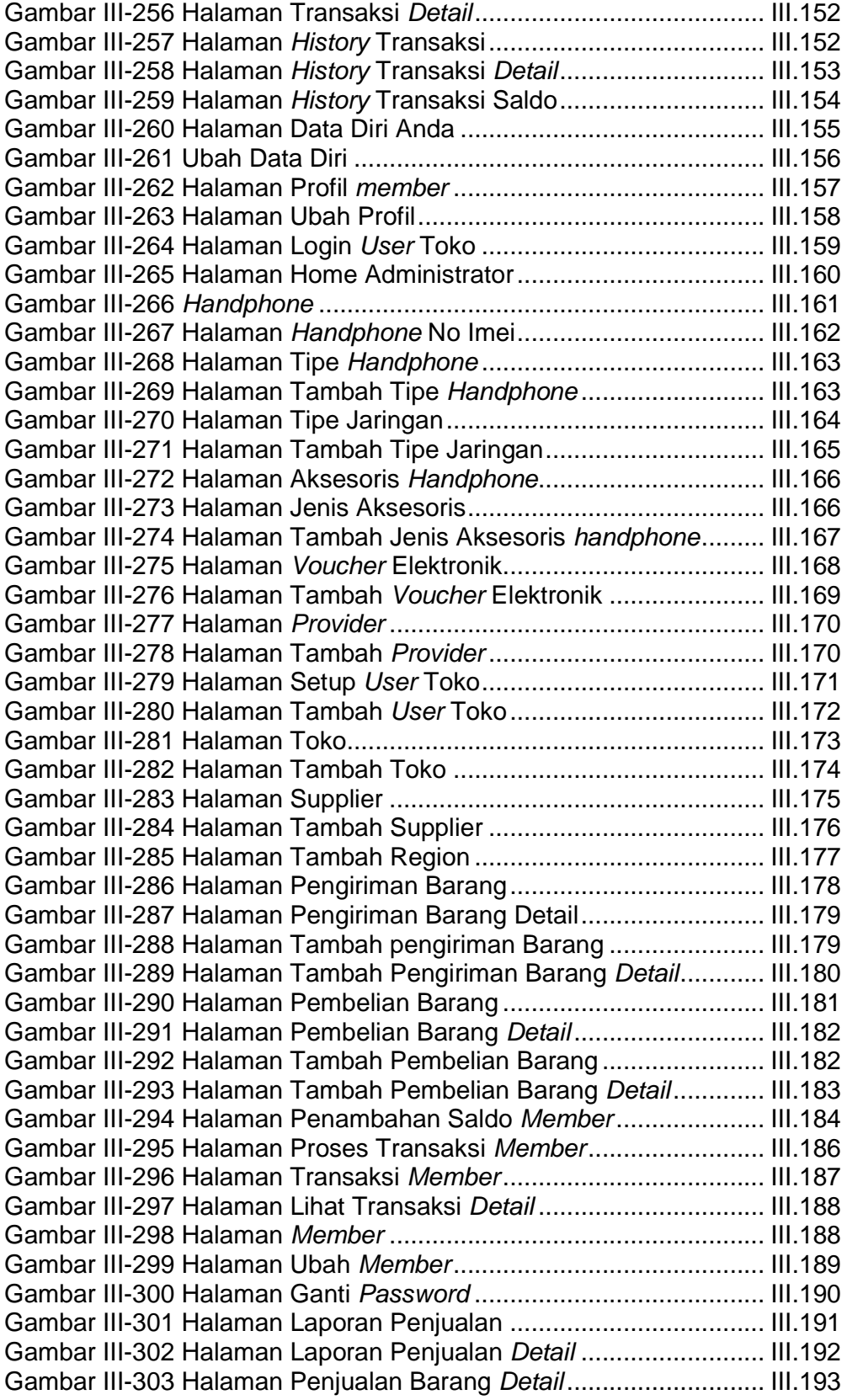

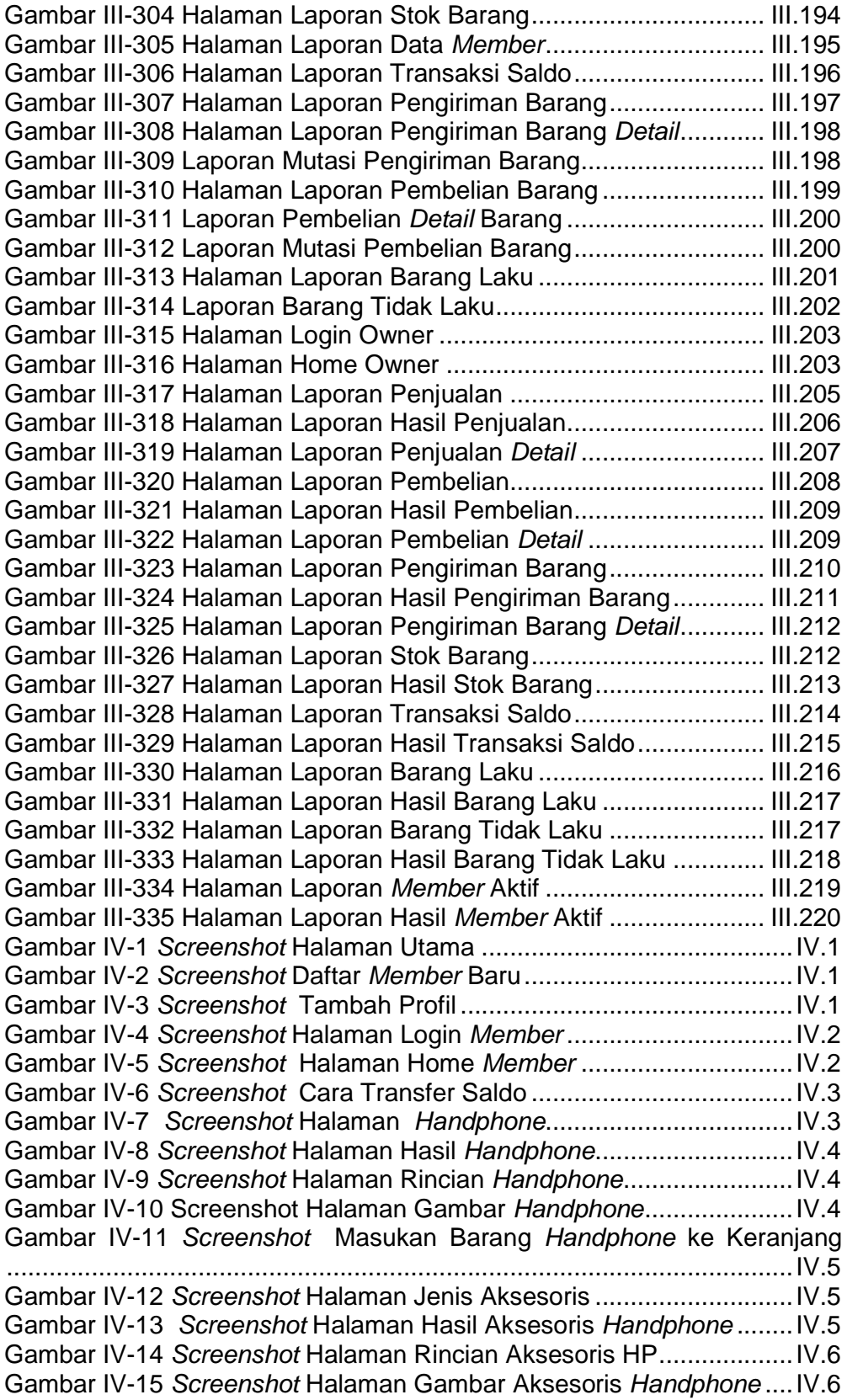

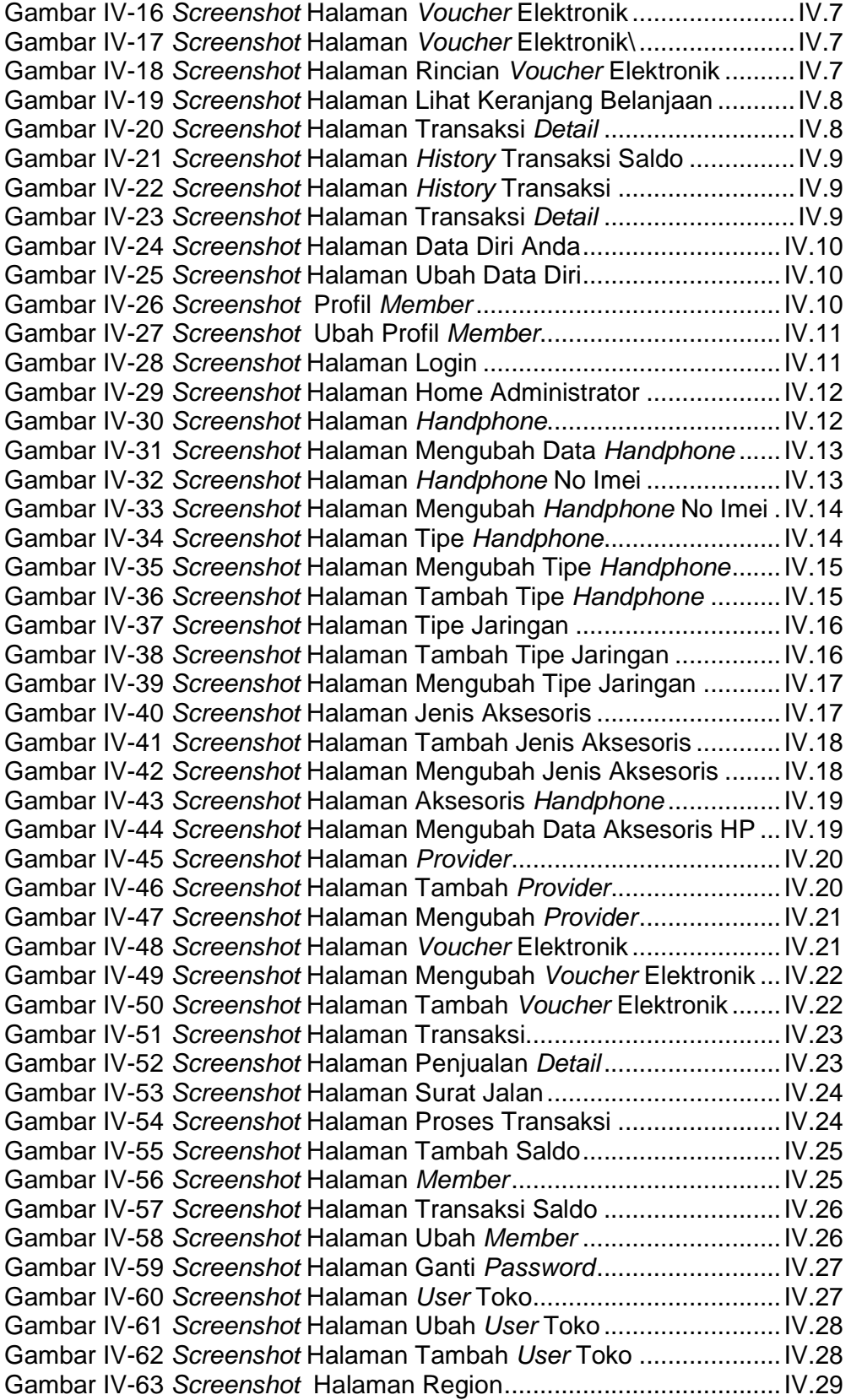

Gambar IV-64 Screenshot Halaman Tambah Region.........................IV.29 Gambar IV-65 Screenshot Halaman Ubah Region .............................IV.30 Gambar IV-66 Screenshot Halaman Toko .........................................IV.30 Gambar IV-67 Screenshot Halaman Tambah Toko............................IV.31 Gambar IV-68 Screenshot Halaman Ubah Toko.................................IV.31 Gambar IV-69 Screenshot Halaman Supplier.....................................IV.32 Gambar IV-70 Screenshot Halaman Tambah Supplier.......................IV.32 Gambar IV-71 Screenshot Halaman Ubah Suppplier .........................IV.33 Gambar IV-72 Screenshot Halaman Pembelian Barang.....................IV.33 Gambar IV-73 Screenshot Halaman Pembelian Barang Detail ..........IV.34 Gambar IV-74 Screenshot Halaman Pembelian Barang.....................IV.34 Gambar IV-75 Screenshot Halaman Tambah Pembelian Barang Detail .............................................................................................................IV.35 Gambar IV-76 Screenshot Halaman Mengubah Pembelian Barang Detail .............................................................................................................IV.35 Gambar IV-77 Screenshot Halaman Melengkapi Data Pembelian .....IV.36 Gambar IV-78 Screenshot Halaman Pengiriman Barang ...................IV.36 Gambar IV-79 Screenshot Halaman Pengiriman Barang Detail .........IV.37 Gambar IV-80 Screenshot Halaman Tambah Pengiriman Barang .....IV.37 Gambar IV-81 Screenshot Halaman Pengiriman Barang Detail. ........IV.38 Gambar IV-82 Screenshot Halaman Mengubah Pengiriman Barang Detail .............................................................................................................IV.38 Gambar IV-83 Screenshot Halaman Cek Stok Barang.......................IV.39 Gambar IV-84 Screenshot Halaman Laporan Penjualan.....................IV.39 Gambar IV-85 Screenshot Halaman Laporan Penjualan Barang Detail .............................................................................................................IV.40 Gambar IV-86 Screenshot Halaman Laporan Mutasi Penjualan Barang .............................................................................................................IV.40 Gambar IV-87 Screenshot Halaman Laporan Pembelian ...................IV.41 Gambar IV-88 Screenshot Halaman Laporan Pembelian Barang Detail .............................................................................................................IV.41 Gambar IV-89 Screenshot Halaman Laporan Mutasi Pembelian Barang .............................................................................................................IV.42 Gambar IV-90 Screenshot Halaman Laporan Pengiriman Barang .....IV.42 Gambar IV-91 Screenshot Halaman Laporan Pengiriman Barang Detail .............................................................................................................IV.43 Gambar IV-92 Screenshot Halaman Laporan Mutasi Pengiriman Barang .............................................................................................................IV.43 Gambar IV-93 Screenshot Halaman Laporan Stok Barang .................IV.44 Gambar IV-94 Screenshot Halaman Laporan Transaksi Saldo .........IV.44 Gambar IV-95 Screenshot Halaman Laporan Data Member .............IV.45 Gambar IV-96 Screenshot Halaman Laporan Barang Laku................IV.45 Gambar IV-97 Screenshot Halaman...................................................IV.46 Gambar IV-98 Screenshot Halaman Home Administrator Toko ..........IV.46 Gambar IV-99 Screenshot Halaman Handphone.................................IV.47 Gambar IV-100 Screenshot Halaman Handphone No Imei .................IV.47 Gambar IV-101 Screenshot Halaman Aksesoris Handphone ..............IV.48 Gambar IV-102 Screenshot Halaman Voucher Elektronik ...................IV.48 Gambar IV-103 Screenshot Halaman Transaksi..................................IV.49 Gambar IV-104 Screenshot Halaman Penjualan Detail........................IV.49 Gambar IV-105 Screenshot Halaman Surat Jalan...............................IV.50 Gambar IV-106 Screenshot Halaman Proses Transaksi .....................IV.50 Gambar IV-107 Screenshot Halaman Tambah Saldo..........................IV.51 Gambar IV-108 Screenshot Halaman Member....................................IV.51 Gambar IV-109 Screenshot Halaman Transaksi Saldo .......................IV.52 Gambar IV-110 Screenshot Halaman Ubah Member ..........................IV.52 Gambar IV-111 Screenshot Halaman Ganti Password........................IV.53 Gambar IV-112 Screenshot Halaman User Toko.................................IV.53 Gambar IV-113 Screenshot Halaman Ubah User Toko.......................IV.54 Gambar IV-114 Screenshot Halaman Tambah User Toko ..................IV.54 Gambar IV-115 Screenshot Halaman Pengiriman Barang .................IV.55 Gambar IV-116 Screenshot Halaman Pengiriman Barang Detail .......IV.55 Gambar IV-117 Screenshot Halaman Laporan Penjualan ...................IV.56 Gambar IV-118 Screenshot Halaman Laporan Penjualan Barang Detail Handphone ..........................................................................................IV.56 Gambar IV-119 Screenshot Halaman Laporan Mutasi Penjualan Barang .............................................................................................................IV.57 Gambar IV-120 Screenshot Halaman Laporan Pengiriman Barang ...IV.57 Gambar IV-121 Screenshot Halaman Laporan Pengiriman Barang Detail .............................................................................................................IV.58 Gambar IV-122 Screenshot Halaman Laporan Mutasi Pengiriman B8arang ...............................................................................................IV.58 Gambar IV-123 Screenshot Halaman Laporan Stok Barang ...............IV.59 Ga58mbar IV-124 Screenshot Halaman Laporan Transaksi Saldo ...IV.59 Gambar IV-125 Screenshot Halaman Laporan Data Member ...........IV.60 Gambar IV-126 Screenshot Halaman Laporan Barang Laku..............IV.60 Gambar IV-127 Screenshot Halaman Laporan Barang Tidak Laku....IV.61 Gambar IV-128 Screenshot Halaman Home Operator ........................IV.61 Gambar IV-129 Screenshot Halaman Proses Transaksi .....................IV.62 Gambar IV-130 Screenshot Halaman Transaksi..................................IV.62 Gambar IV-131 Screenshot Halaman Penjualan Detail........................IV.63 Gambar IV-132 Screenshot Halaman Surat Jalan...............................IV.63 Gambar IV-133 Screenshot Halaman Tambah Saldo..........................IV.64 Gambar IV-134 Screenshot Halaman Member....................................IV.64 Gambar IV-135 Screenshot Halaman Transaksi Saldo .......................IV.65 Gambar IV-136 Screenshot Halaman Ubah Member ..........................IV.65 Gambar IV-137 Screenshot Halaman Ganti Password........................IV.66 Gambar IV-138 Screenshot Halaman Login Owner............................IV.66 Gambar IV-139 Screenshot Halaman Home Owner...........................IV.67 Gambar IV-140 Screenshot Halaman Laporan Penjualan ..................IV.67 Gambar IV-141 Screenshot Halaman Laporan Hasil Penjualan .........IV.67 Gambar IV-142 Screenshot Halaman Laporan Penjualan Detail Barang .............................................................................................................IV.68 Gambar IV-143 Screenshot Halaman Laporan Pembelian.................IV.68 Gambar IV-144 Screenshot Halaman Laporan Hasil Pembelian ........IV.68 Gambar IV-145 Screenshot Halaman Laporan Pembelian Detail Barang .............................................................................................................IV.69 Gambar IV-146 Screenshot Halaman Laporan Pengiriman Barang ...IV.69 Gambar IV-147 Screenshot Halaman Laporan Hasil Pengiriman Barang .............................................................................................................IV.69 Gambar IV-148 Screenshot Halaman Laporan Pengiriman Detail Barang .............................................................................................................IV.70 Gambar IV-149 Screenshot Halaman Laporan Stok Barang ..............IV.70 Gambar IV-150 Screenshot Halaman Laporan Hasil Stok Barang .....IV.70 Gambar IV-151 Screenshot Halaman Laporan Transaksi Saldo ........IV.71 Gambar IV-152 Screenshot Halaman Laporan Hasil Transaksi SaldoIV.71 Gambar IV-153 Screenshot Halaman Laporan Barang Laku..............IV.71 Gambar IV-154 Screenshot Halaman Hasil Laporan Barang Laku.....IV.72 Gambar IV-155 Screenshot Halaman Laporan Barang Tidak Laku....IV.72 Gambar IV-156 Screenshot Halaman Laporan Hasil Barang Tidak Laku .............................................................................................................IV.72 Gambar IV-157 Screenshot Halaman Laporan...................................IV.73 Gambar IV-158 Screenshot Halaman Laporan Hasil Member Aktif....IV.73 Gambar V-1 Kuesioner Customer.........................................................V.10 Gambar V-2 Kuesioner Toko-1..............................................................V.11 Gambar V-3 Kuesioner Toko-2 .............................................................V.12

## **DAFTAR TABEL**

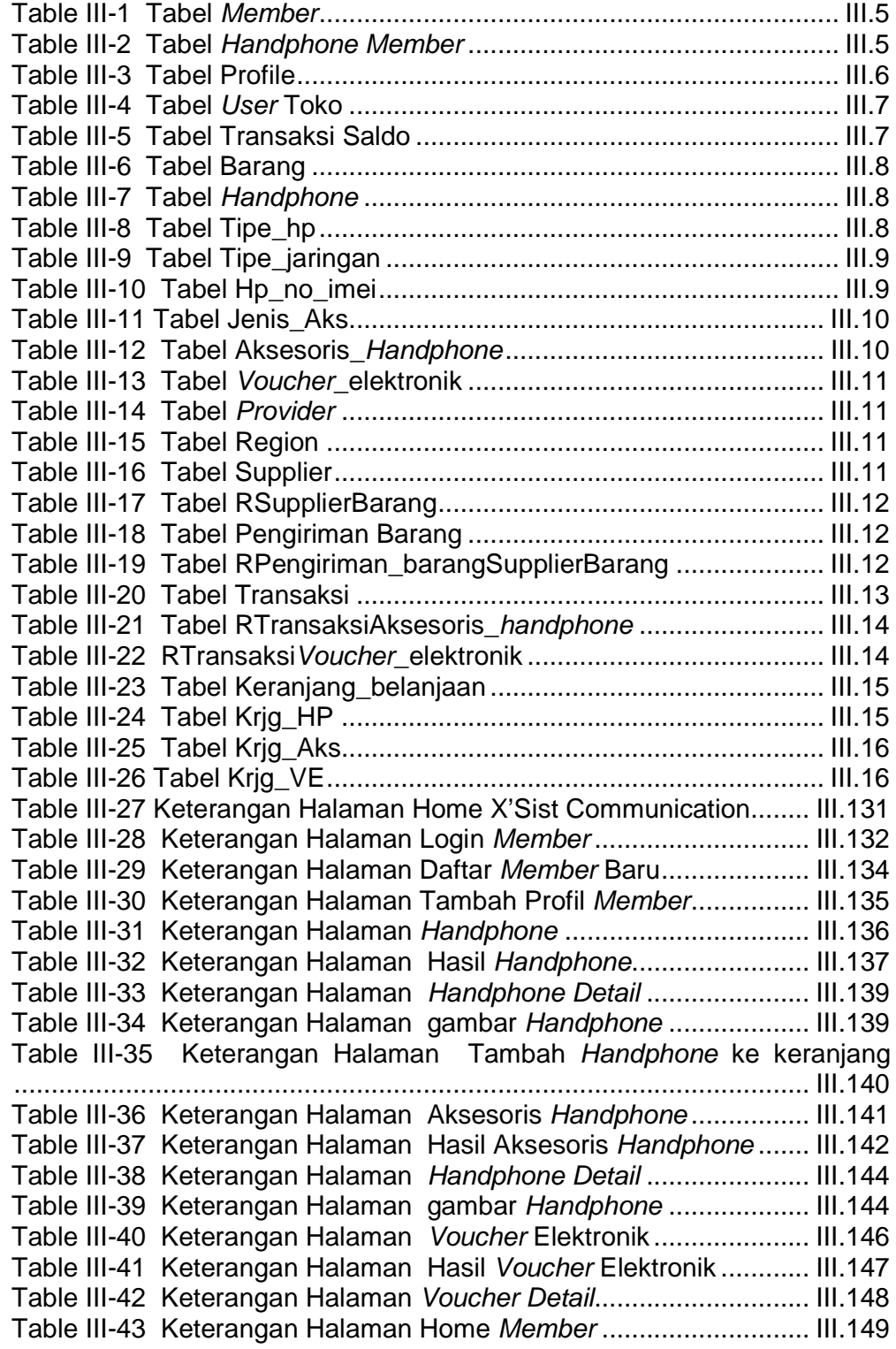

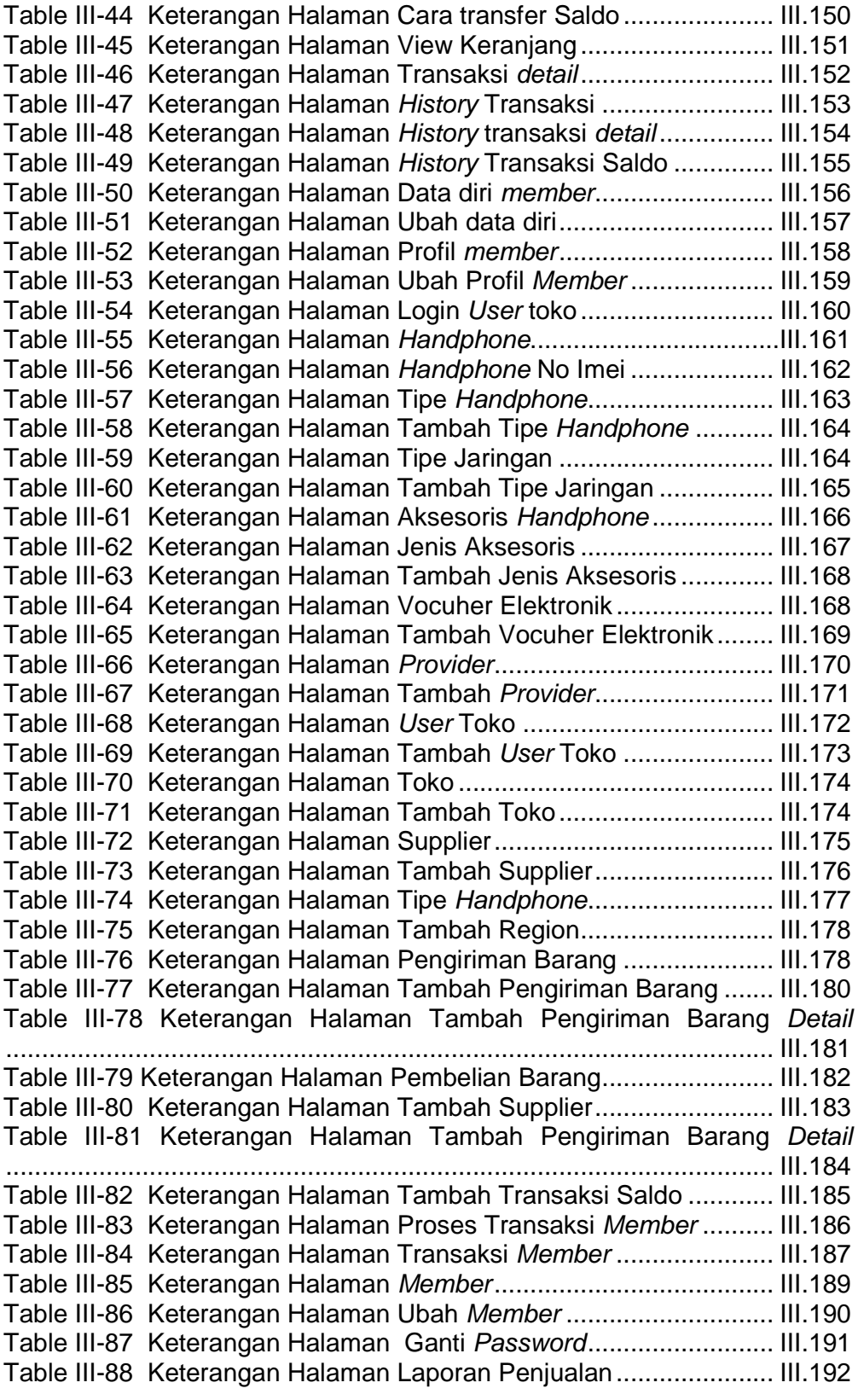

Table III-89 Keterangan Halaman Laporan Mutasi Penjualan Barang ........................................................................................................... III.193 Table III-90 Keterangan Halaman Laporan Stok Barang .................. III.194 Table III-91 Keterangan Halaman Laporan Member......................... III.195 Table III-92 Keterangan Halaman Laporan Transaksi Saldo ............ III.196 Table III-93 Keterangan Halaman Pengiriman Barang ..................... III.197 Table III-94 Keterangan Halaman Pengiriman Barang ..................... III.199 Table III-95 Keterangan Halaman Laporan Pembelian Barang ........ III.199 Table III-96 Keterangan Halaman Laporan Mutasi Pembelian Barang ........................................................................................................... III.200 Table III-97 Keterangan Halaman Laporan Barang Laku.................. III.201 Table III-98 Keterangan Halaman Laporan Barang Tidak Laku........ III.202 Table III-99 Keterangan Halaman Login Owner................................ III.203 Table III-100 Keterangan Halaman Home Owner............................. III.205 Table III-101 Keterangan Halaman Laporan Penjualan.................... III.206 Table III-102 Keterangan Halaman Laporan Penjualan.................... III.207 Table III-103 Keterangan Halaman Laporan Penjualan Detail.......... III.207 Table III-104 Keterangan Halaman Laporan Pembelian................... III.208 Table III-105 Keterangan Halaman Laporan Hasil Pembelian .......... III.209 Table III-106 Keterangan Halaman Laporan Pembelian Detail......... III.210 Table III-107 Keterangan Halaman Laporan Pengiriman.................. III.211 Table III-108 Keterangan Halaman Laporan Hasil Pengiriman Barang ........................................................................................................... III.211 Table III-109 Keterangan Halaman Laporan Pengiriman Barang Detail ........................................................................................................... III.212 Table III-110 Keterangan Halaman Laporan Stok Barang ................ III.213 Table III-111 Keterangan Halaman Laporan Hasil Stok Barang ........III.214 Table III-112 Keterangan Halaman Laporan Transaksi Saldo .......... III.215 Table III-113 Keterangan Halaman Laporan Transaksi Saldo .......... III.215 Table III-114 Keterangan Halaman Laporan Barang Laku................ III.216 Table III-115 Keterangan Halaman Laporan Penjualan.................... III.217 Table III-116 Keterangan Halaman Laporan Barang Tidak Laku..... III.218 Table III-117 Keterangan Halaman Laporan Penjualan.................... III.219 Table III-118 Keterangan Halaman Laporan Member aktif ............... III.220 Table III-119 Keterangan Halaman Laporan Hasil Member Aktif...... III.220 Table V-1 Error Handling Aplikasi Member.............................................V.2 Table V-2 Error Handling Aplikasi Administrator, Admin Toko, dan Operator..................................................................................................V.9 Table V-3 Error Handling Aplikasi Owner ...............................................V.9

## **DAFTAR LAMPIRAN**

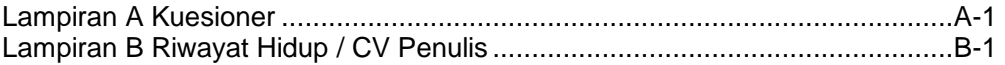